# **Harvest Data Collection Software 4.5.0 Release Notes**

#### **Supported Personal Computers Running the Windows OS**

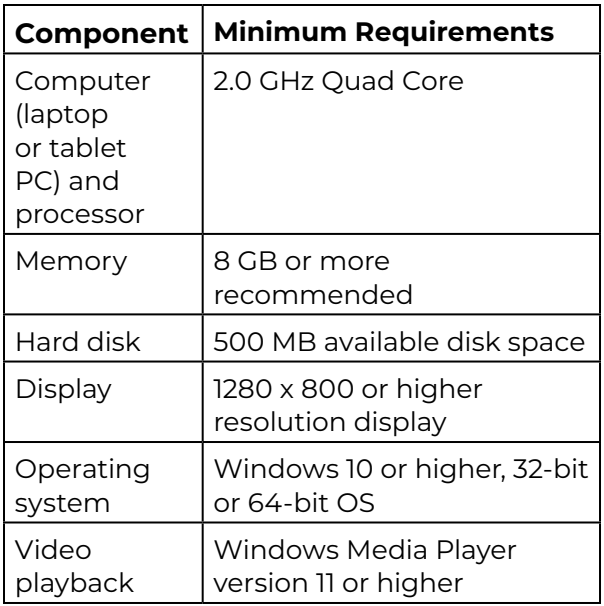

## **Installation Instructions**

- 1. Install the latest Windows updates prior to installing Mirus 4.5.0.
- 2. Close all other running applications.
- 3. Copy Mirus software version 4.5.0 to the tablet or laptop PC.
- 4. Open Mirus and follow the installation prompts.

## **Required GrainGage Firmware**

■ H<sub>2</sub> version 7.52.0

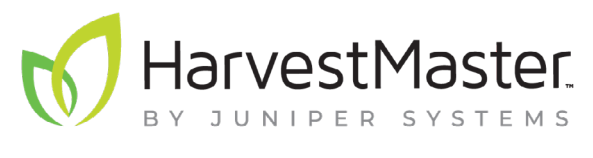

435.753.1881 l www.junipersys.com

1132 W. 1700 N. Logan, UT 84321

#### **Supported Plugins**

- NonStop version 1.0.4
- GNSS version 2.0.0 (1.3.0-dev.171)
- Zebra version 1.0.14
- Polytech NIR version 2.0.1-release.3
- Oxbo version 2.0.2
- Cone Planter version 1.0.0 (1.0.0-dev.109)

## **What's New?**

- Added H3 GrainGage with SCiO support
- Added the Generic Harvest and Generic Harvest Attachment Plugins.
- Added the option to copy an EM curve and convert it to an M2 curve.
- Added default M2 moisture calibration files.

#### **Fixes**

- Removed the duplicated Temperature Coefficient and Calibration Temp in EM moisture calibration settings.
- Remote enter works when the Cycle button is not visible on the screen.
- HarvestMaster Service Utility now properly saves the Node ID.
- Load cell names in Mirus match the labels on the DSP module.
- Disabled the H2 GrainGage Plugin when using the H3 GrainGage Plugin.
- Moisture curve generation wizard works no longer stops responding.
- Toast notification appears if the minimum weight threshold is not met when the laptop is transferred to a different GrainGage.
- A notification will appear when connecting to an unplugged H2 and Moisture sensor.

P/N 23510-13. © June 2023, Juniper Systems, Inc. All rights reserved. Information is subject to change without notice. H2 GrainGage, Mirus, and the HarvestMaster, Mirus, and Juniper Systems, Inc. logos are trademarks of Juniper Systems, Inc. Windows is a trademark of Microsoft Corporation in the United States and/or other countries.

- A new curve will not fail after cancelling a previous one.
- Separated the M2 and EM data on the Edit Moisture Curve screen.
- Displays the calibration samples on the Edit Moisture Curve screen.
- Improved clarity for the Moisture Screen updates.
- Updated descriptions for the moisture curve and chamber calibration button.
- Updates the chamber calibration UI properly for new samples.
- Updated moisture curve edit screen to allow editing offsets.
- Updated the chamber calibration to only allow advancement after 2+ samples.
- Populates the known test weight and moisture when creating an EM or M2.0 curve.
- Fixed curve conflicts after switching the GrainGage from M2.0.
- Fixed M2.0 curve generation discrepancies.
- Renamed Moisture Adjust to EM Moisture Adjust when recalibrating the M2.0 curve.
- Renamed the M2.0 Moisture Adjustment Coefficient to M2.0 Moisture Adjustment Offset.
- Recalibrates M2.0 with additional samples.
- Updated M2.0 model coefficients.
- Changed the Cycle button to report the moisture on the EM moisture curve edit screen.
- Changed W1 to queue the cycle.
- Added ability to queue another cycle during a cycle.
- The Cycle button no longer disappears after 3+ sample cycles during a moisture calibration.
- Straw Weight will cycle.
- Changing the actuator type to none will remove it from Diagnostics.
- Activates Diagnostic streaming after reconnecting a USB.
- Fixed the cycle issues on the right side of the Twin H2.
- Resolved H2 Twin timeout issues.
- Fixed the timeouts in Syngenta and Nonstop.
- Sensor info screen won't show two Q and right level tare values.
- Added correct translations for the Start button.
- Translated new map name descriptions correctly.
- Changed the name of the Glean Mode button to Open All.
- Added ability to capture sample data while collecting samples.
- Running out of space on the hard drive will no longer cause major corruption with Mirus and plugins.
- Fixed the data export when using repetitive traits in note taking.
- Ordered export column headers and backup column headers.
- Made the header names consistent between the backup and export files for the same map.
- Made offset peak voltage consistent between the backup file and calibration file.
- Fixed the out-of-order curser when harvesting in a sub-map.
- Mirus will not crash when you resume.
- Fixed the license validation in the plugin manager.
- Removed the sound from the calibration videos.